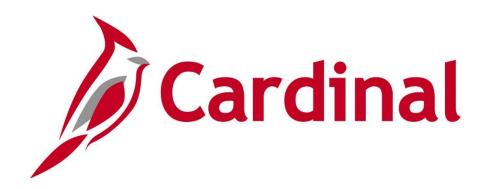

# **501 PR140**Procurement Overview

Web Based Training

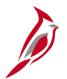

## **Welcome to Cardinal Training**

This training provides participants with the skills and information necessary to use Cardinal and is not intended to replace existing Commonwealth and/or agency policies.

This course, and the supplemental resources listed below, are located on the Cardinal website (www.cardinalproject.virginia.gov) under Learning.

Cardinal Reports Catalogs are located on the Cardinal website under Resources:

- Instructor led and web based training course materials
- Job aids on topics across all functional areas
- Variety of simulations
- Glossary of frequently used terms

The Cardinal screenshots included in this training course show system pages and processes that some users may not have access to due to security roles and/or how specific responsibilities relate to the overall transaction or process being discussed.

For a list of available roles and descriptions, see the Statewide Cardinal Security Handbook on the Cardinal website in the Security section under Resources.

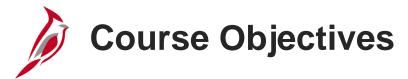

After completing this course, you will be able to:

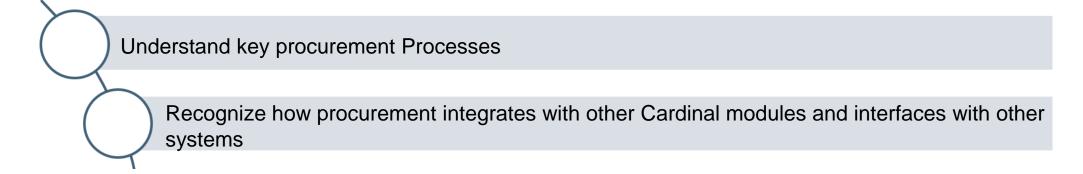

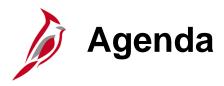

| 1 | Introduction to Procurement            |  |
|---|----------------------------------------|--|
| 2 | Procurement Processes                  |  |
| 3 | Procurement Integration and Interfaces |  |

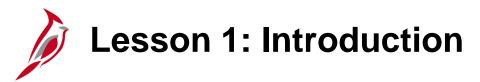

1

#### Introduction to Procurement

This lesson covers the following topics:

- Procurement Overview
- Key Concepts

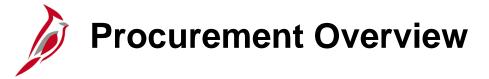

The Procurement functional area of Cardinal includes four modules.

#### **Purchasing**

The Purchasing module includes the buying of goods and services (Procurement) by creating and processing requisitions, purchase orders (PO), receipts, and procurement card (PCard) and Integrated Supply Services Program (ISSP) transactions.

#### **eProcurement**

Like Purchasing, the eProcurement module provides for Procurement but is web-based. It is similar to an online shopping cart experience for users requesting goods and/or services.

#### **Strategic Sourcing**

The Strategic Sourcing module allows users to create and award bids/proposals to purchase orders or contracts.

#### **Procurement Contracts**

The Procurement Contracts module builds, manages, and archives all Cardinal contract related information.

#### **Cardinal Functional Areas Accounts Payable Accounts Payroll** Receivable CARDINAL **Project** General Accounting Ledger Modules Procurement **Purchasing** eProcurement **Strategic Sourcing Procurement**

Contracts

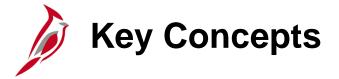

#### Key concepts in Procurement include:

- Procurement is the purchasing of goods and/or services for agencies across the Commonwealth.
- Cardinal provides a variety of procurement functions such as requisitions, purchase orders (PO), strategic sourcing, procurement contracts, PCards, ISSP Cards, and receiving that enable Cardinal to meet agencies' diverse procurement requirements.
- Requisitions are used to identify requested good(s) and/or service(s). POs are used to order the good(s) and/or service(s) from a supplier.
- An assortment of tools are available in Cardinal to help manage the procurement process:
  - Version controls that allow tracking modifications to contracts
  - Automated notices of upcoming contract expirations, renewals, dollar thresholds
  - Workflow that routes requisitions and POs for approval
- eVA is the source of all Procurement suppliers in Cardinal which are available statewide to all agencies statewide. Fiscal suppliers (who receive refunds or other non-supplier payments) are managed by the Commonwealth's Vendor Group (CVG).

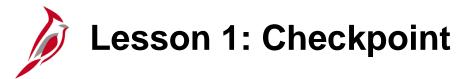

Now is your opportunity to check your understanding of the course material.

Read the question on the next slide(s), select answer(s) and click **Submit** to see if you chose the correct response.

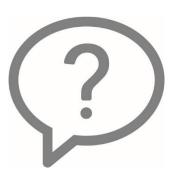

Procurement is also known as \_\_\_\_\_.

- Purchasing
- Contract Analysis
- Journal Entry
- Vouchering

eVA is the source of all fiscal and procurement suppliers in Cardinal.

- True
- False

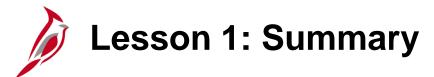

1

#### Introduction to Procurement

In this lesson, you learned:

- Procurement Overview
- Key Procurement Concepts

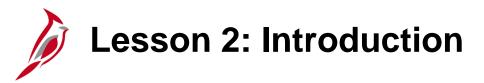

2

#### **Procurement Processes**

This lesson covers the following topics:

- Procurement Overview
- eProcurement Process
- Purchasing Process
- Strategic Sourcing Process
- Procurement Contracts Process

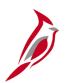

#### **Procurement Overview**

There are seven key processes in procurement:

- Add/Update Requisitions
- Create Strategic Sourcing Events
- Add/Update Contracts
- Add/Update Purchase Orders
- Add/Update Receipts
- Procurement Card Processing
- Integrated Supply Services Program (ISSP) Processing

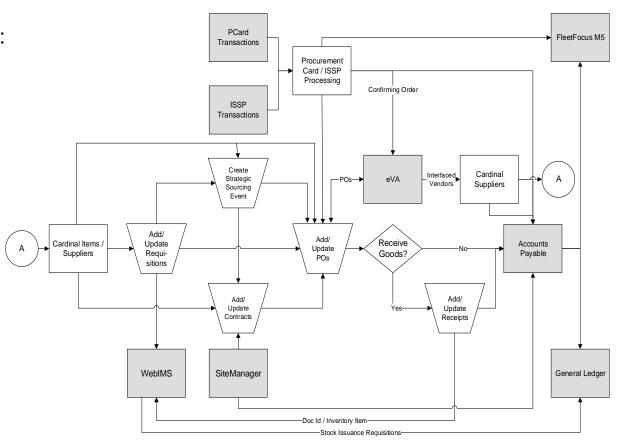

#### Click on image to enlarge

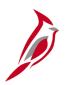

### **eProcurement Process**

The **eProcurement** module provides step by step, structured, web-based Procurement for acquiring goods and/or services, similar to an online shopping cart experience.

#### Key processes include:

- Create Requisition
- Submit Requisition for Approval
- Create Purchase Order (PO)

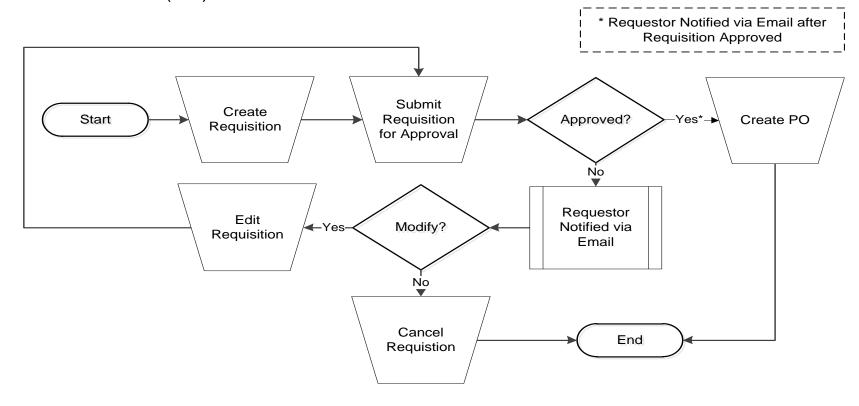

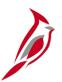

## **eProcurement Process (continued)**

The **eProcurement** page in Cardinal allows access to the major functions in eProcurement:

- Create Requisition
- Manage Requisitions
- Manage Purchase Orders

You can navigate to this page using the following path:

Main Menu > eProcurement

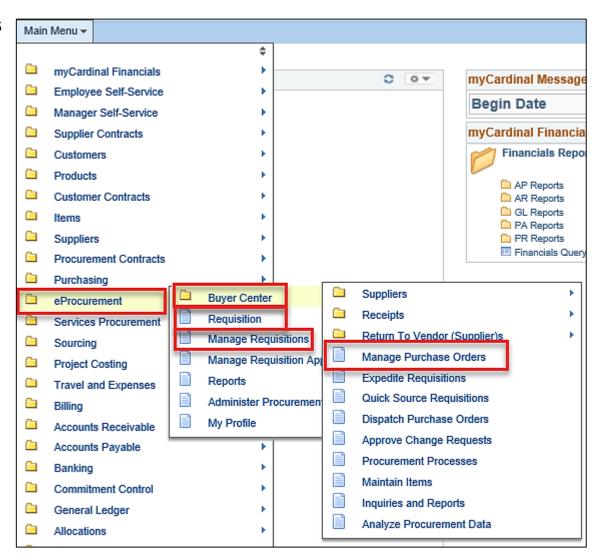

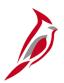

#### **eProcurement Process (continued)**

The requisition process in the eProcurement module is a structured step by step process for the data entry and approval processes. Data must be entered in a specific order..

Navigate to the **eProcurement Requisition** page using the following path:

## Main Menu > eProcurement > Requisition

The key processes in Purchasing and eProcurement are virtually the same, but the data entry structure is different.

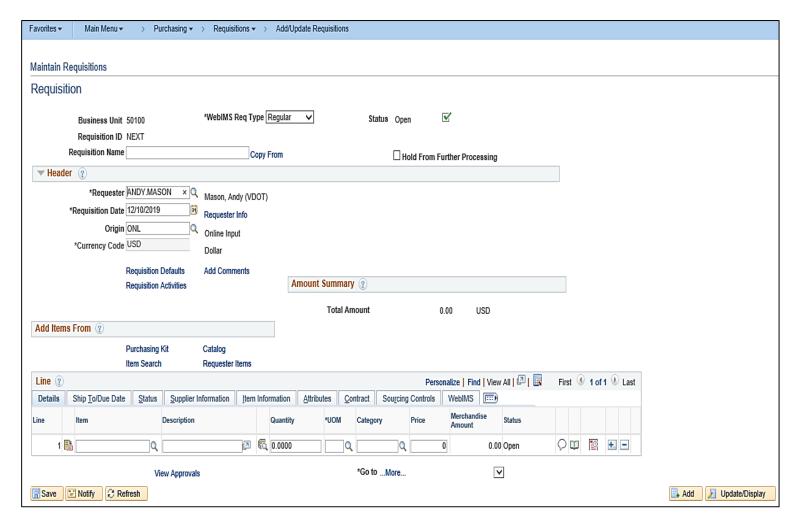

Click on image to enlarge

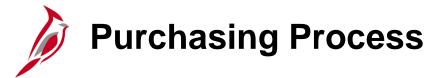

The Purchasing module manages the processes associated with the procurement of goods and services.

#### Key processes include:

- Create Requisition
- Submit Requisition for Approval
- Create Purchase Order
- Submit Purchase Order for Approval (If not created from an approved requisition)
- Dispatch Purchase Order
- Receive items

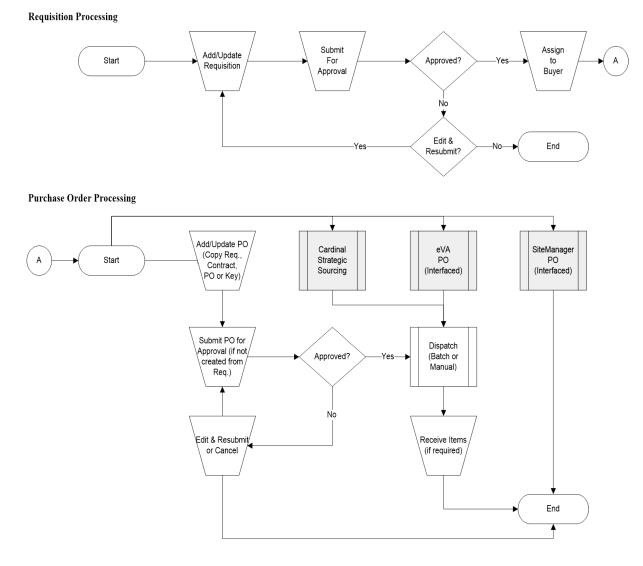

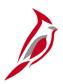

## **Purchasing Process (continued)**

The **Purchasing** page allows access to the major functions in Purchasing, such as:

- Requisitions
- Purchase Orders
- Receipts
- Procurement Cards

Navigate to this page using the following path:

#### Main Menu > Purchasing

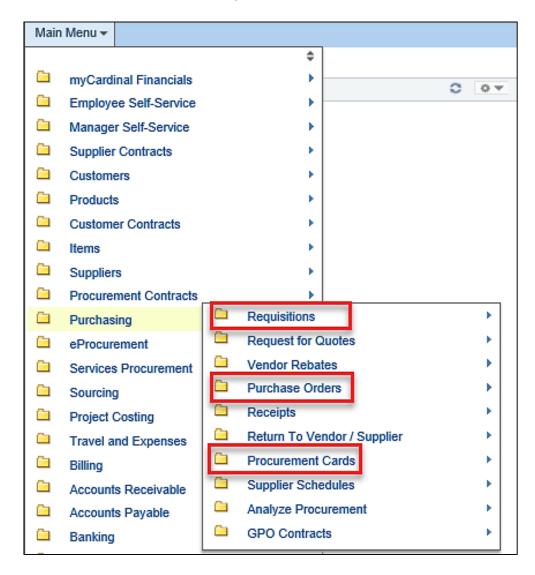

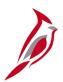

#### **Purchasing Process: Create Requisition**

The Purchasing module is more free-form and does not require data entry on the requisition in any specific order.

A requisition must be used with the Web Inventory Management System (WebIMS). It records work in progress (WIP) stock, stock issuance, external sales, and restock.

Navigate using the following path:

Main Menu > Purchasing >

Requisitions > Add/Update

Requisitions

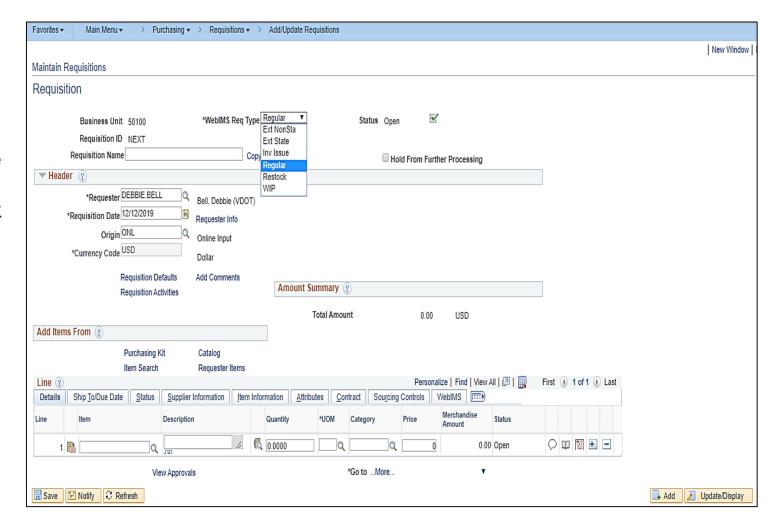

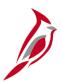

## **Purchasing Process: Create Requisition (continued)**

The Requisition Header section includes Requester, Requisition Date, Origin, Comments, etc. Several of these fields default.

The **Requisition** requires information about the item/category, quantity, unit of measure (UOM), price, and the accounting distribution for the items. The accounting distribution contains Chart of Accounts fields, called ChartFields, that classify the financial transaction.

The Requisition Lines section contains tabs that provide for more details on the item requested, such as Ship To/Due Date, Status, Supplier Information, Item Information, Attributes, Contract, Sourcing Controls, and WebIMS information (if relevant to the requisition).

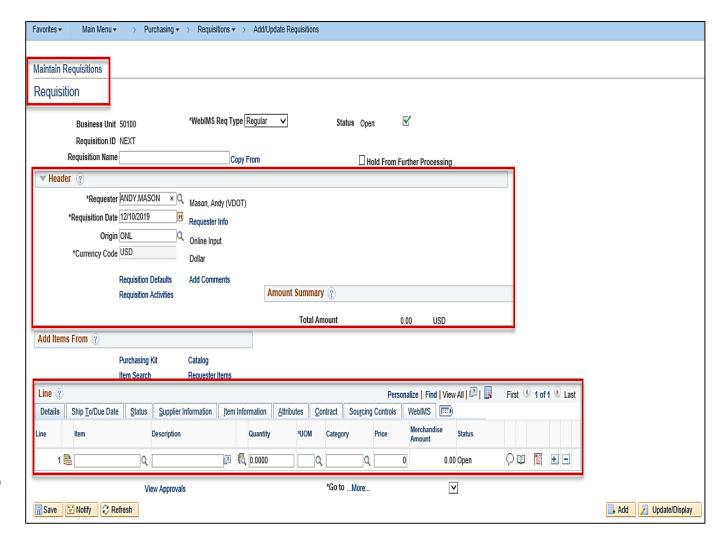

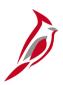

## **Purchasing Process: Create Requisition (continued)**

The **Document Status** page shows the status of an existing requisition. It also identifies the contract, purchase orders, receivers, vouchers, and payments associated with the requisition.

This page may be accessed two different ways:

For an existing requisition, click on the **Document Status** link on the **Requisition** page or navigate using the following path:

Main Menu > Purchasing > Requisition > Review Requisition Information > Document Status

For more detailed information about creating requisitions, see the course entitled **501 PR342: Processing Requisitions** located on the Cardinal website in **Course Materials** under **Learning**.

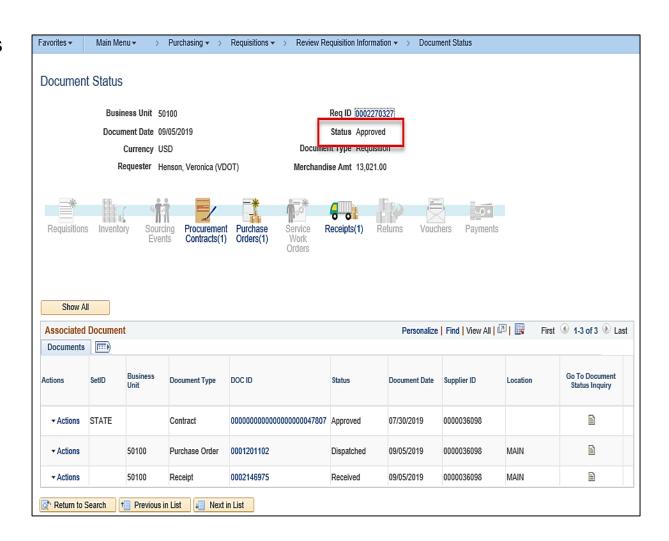

Click on image to enlarge

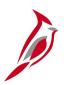

#### **Purchasing Process: Create Purchase Order**

Purchase Orders (POs) can be created in the Purchasing Module. Access the **Maintain Purchase Order** page by using the following navigation path:

## Main Menu > Purchasing > Purchase Orders > Add/Update POs

The PO header contains information applicable to all items on the PO, such as **PO ID**, **Supplier**, **PO Status**, **PO Date**, **Buyer**, and total PO value.

The **PO Lines** include information about the good or service ordered, such as a **Description**, **UOM** (Unit of Measure), **PO Quantity**, **Price**, and **Ship To** location. PO lines can be set to receive items by quantity or amount only.

The **PO Distribution** includes accounting distribution information for each PO line. One PO line can have multiple accounting distribution lines.

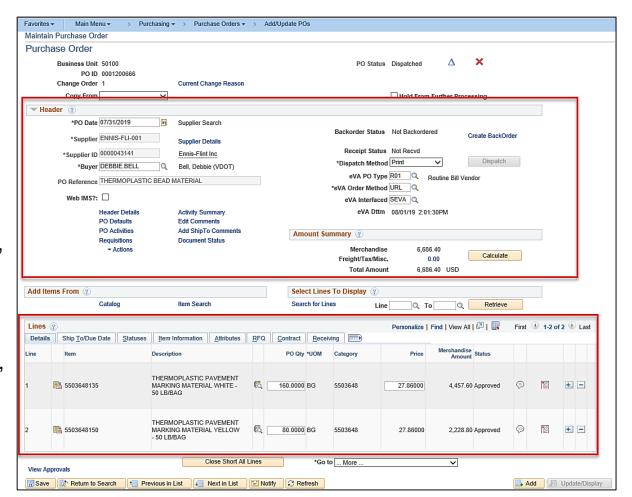

Click on image to enlarge

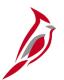

#### **Purchasing Process: Create Purchase Order (continued)**

For more detailed information about creating purchase orders, see the course entitled **501 PR344 Processing Purchase Orders** located on the Cardinal website in **Course Materials** under **Learning**.

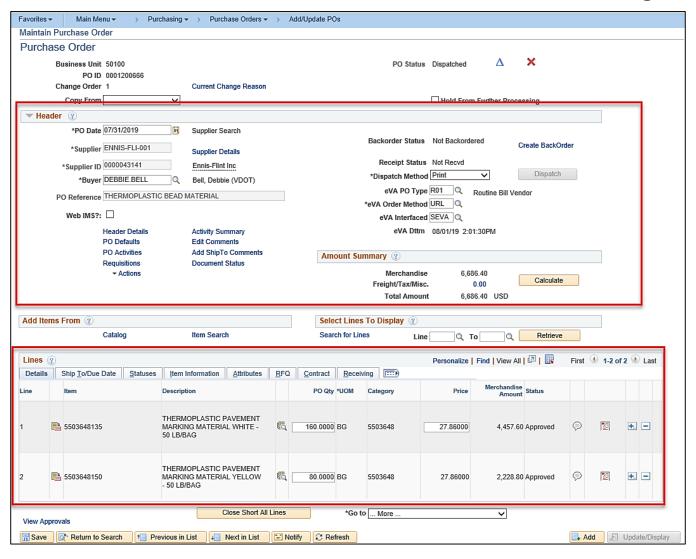

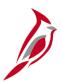

## Purchasing Process: Create Purchase Order (continued)

The **WebIMS** checkbox indicates whether the PO is a WebIMS restock purchase order and will auto-populate as required.

For more detailed information about WebIMS - see the course entitled **501 PR344 Processing Purchase Orders** located on the Cardinal website in **Course Materials** under **Learning**.

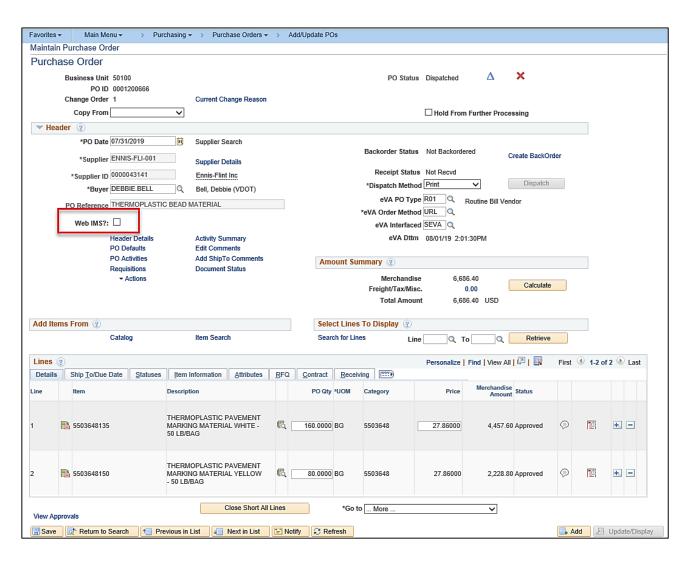

## Pur

## **Purchasing Process: Receive Items**

Receiving can be done by quantity or amount, depending on how the PO line is set up. Click the **Select Purchase Order** hyperlink to identify the PO to be received against.

The **Header Details** indicate the date and time that the material was physically received physically received, the shipping information, the carrier that was used, and match options.

The **Receipt Lines** provide receiving details, such as the quantity received, the quantity of items accepted/rejected, the date due, etc.

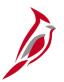

#### **Purchasing Process: Receive Items**

You can navigate to the **Maintain Receipts** page using the following path:

#### Main Menu > Purchasing > Receipts > Add/Update Receipts

For more detailed information about receiving items, see the course entitled **501 PR346: Managing Receiving** located on the Cardinal website in **Course Materials** under **Learning**.

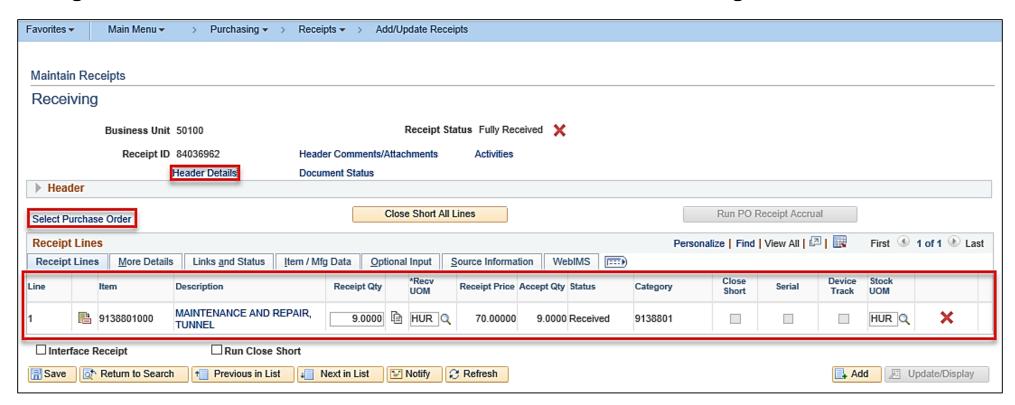

## Purchasing Process: PCard/ISSP

A Procurement Card (PCard) is an agency issued credit card from a bank (card issuer) which is primarily used for payment and small purchases. It streamlines procedures for procuring and paying for small dollar goods and services. For more detailed information see Department of Accounts' (DOA) CAPP Manual - Cardinal topic 20355.

Integrated Supply Services Program (ISSP) is a VDOT process used for managing the purchase of vehicle repair parts and shop items. Its process is very similar to that used by the PCard.

The **Reconcile Statement** page is used to view, update, reconcile, and approve PCard and ISSP transactions loaded from the previous business day. Reconcilers set transaction charges from **Staged** to **Verified**. Approvers receive notification to approve these charges. Approvers change the status from **Verified** to **Approved**. Also on the **Reconcile Statement** page is the **Validate Budget** button which checks for a valid accounting distribution. It does not check for available funds.

Navigate to the **Reconcile Statement** page using the following path:

Main Menu > Purchasing > Procurement Cards > Reconcile > Reconcile Statement

For more detailed information about reconciling statements, see the course entitled **501 PR349: Managing PCard & ISSP Transactions** located on the Cardinal website in **Course Materials** under **Learning** 

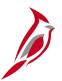

## Purchasing Process: PCard/ISSP (continued)

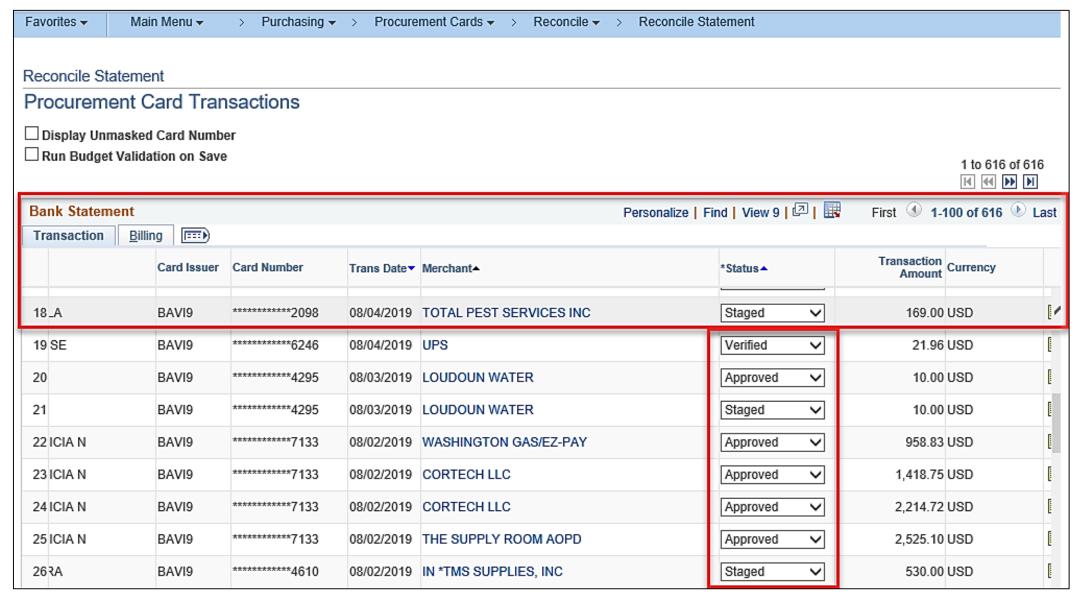

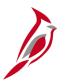

## **Strategic Sourcing Process**

The **Strategic Sourcing** module allows users to create and award bids/proposals for purchase orders or contracts. Strategic Sourcing is used to create Invitations for Bid (IFB) or Requests for Proposals (RFP) that are sent to suppliers to obtain bids or offers on goods or services. Some processes are performed in eVA.

#### Key processes include:

- Add/Define Event
- Collaboration
- Receive and Enter Solicitation Response
- Analyze Bids
- Award to Contract(s) or Purchase Order(s)

For more detailed information about the strategic sourcing process, see the course entitled **501 PR345 Strategic Sourcing** located on the Cardinal website in **Course Materials** under **Learning**.

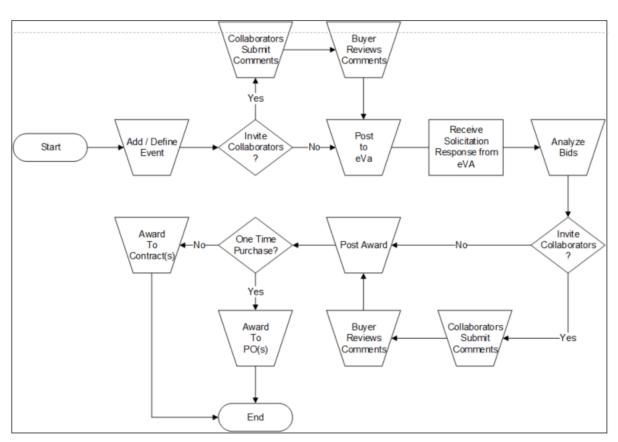

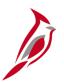

## **Strategic Sourcing Process (continued)**

The **Sourcing** page allows access to the major functions in Strategic Sourcing, such as the **Event History**, **Event Workbench**, **Analyze Events**, and **Award Events** for goods and services to purchase orders or contracts.

Navigate to this page using the following path: **Main Menu > Sourcing** 

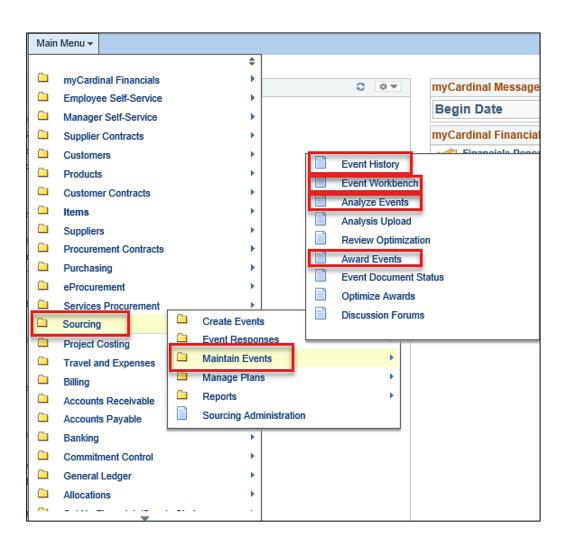

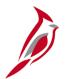

## **Strategic Sourcing Process (continued)**

**Strategic Sourcing** allows a Buyer to create and award bids/proposals for purchase orders and contracts. The Buyer is able to make bid awards by grand total, by line(s), or by group (lot). An event can be structured so specific award features are available for selection when analyzing the bid results.

Navigate to the **Strategic Sourcing Create an Event** page using the following path:

## Main Menu > Sourcing > Create Events > Event Details

The **Create an Event** page is the starting point. Using several pages, enter details for the event, such as bid factors, open and close dates, requisition information, line items bidders can bid on, specifications, attachments, etc.

For a detailed listing of the file extensions that are allowed as attachments in Cardinal, see the appendix section of this course.

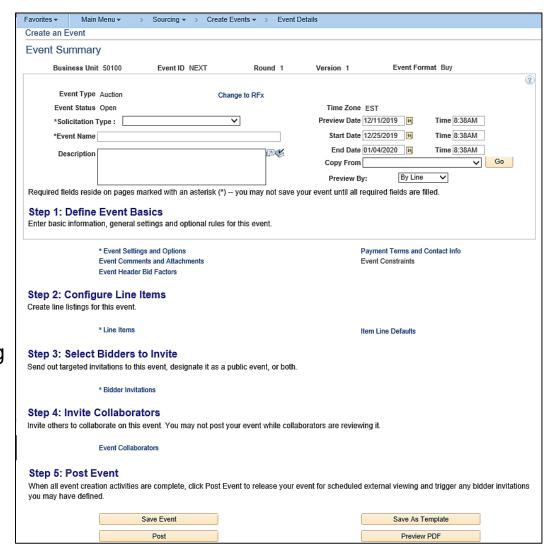

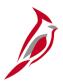

## **Procurement Contracts Process**

The **Procurement Contracts** module manages the processes used to create and maintain agreements with suppliers to purchase goods and/or services. A Procurement Contract is an agreement between an agency and a supplier to formalize a price for a particular item or service and may also be set for a period of time.

#### Key processes include:

- Creating a Contract enter the supplier pricing information into the Contracts module.
- Maintaining a Contract includes contract versioning, modifications, contract price adjustments, and other changes.

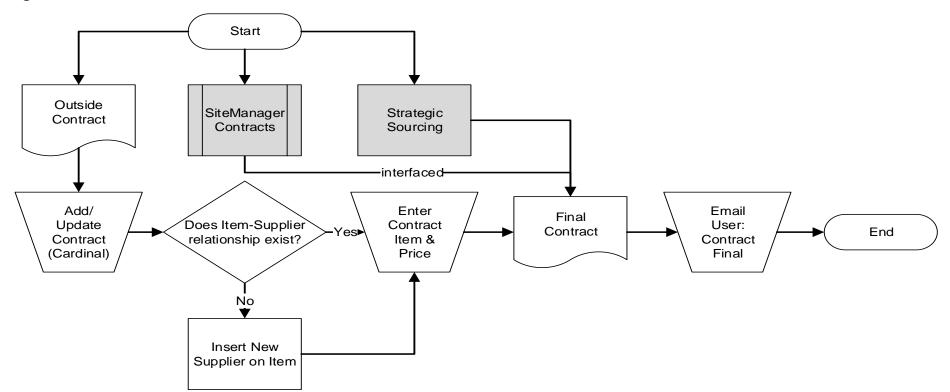

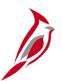

#### **Procurement Contracts Process (continued)**

The **Procurement Contracts** page allows access to the major functions with Procurement Contracts, such as create, maintain, and report on supplier contracts.

Navigate to this page using the following path:

Main Menu > Procurement Contracts

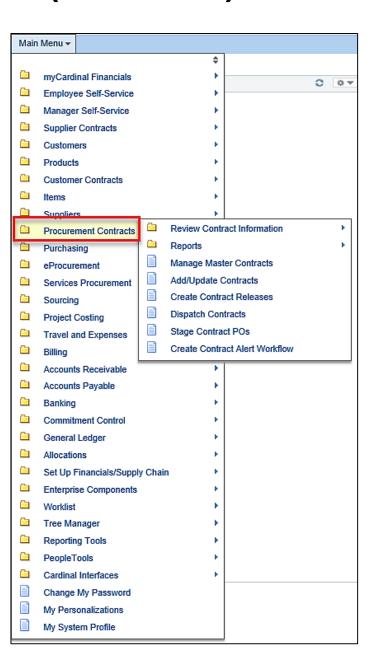

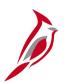

## **Procurement Contracts Process (continued)**

Using the Add/Update Contracts link, the Contract page is used to create, view, and update the contract.

You can perform the following:

- Add/Update Contracts
- Add/Update PO Defaults
- Add/Update Line Details
- Update Status

Contracts in Cardinal are **Purchase Order** type contracts and will have at least one purchase order related to it.

Navigate to the **Add/Update Contracts** page using the following path:

Main Menu > Procurement Contracts > Add/Update Contracts

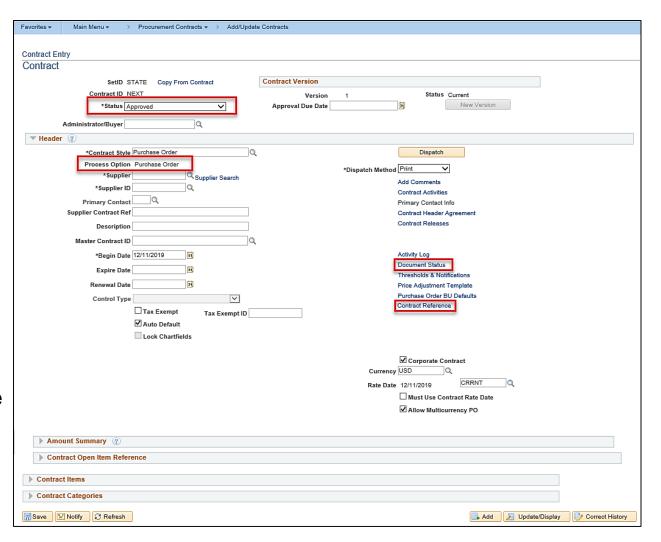

Click on image to enlarge

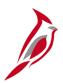

## **Procurement Contracts Process (continued)**

The **Contract Reference** pop-up window is designed to capture required fields and additional data that does not appear on the **Contract** page.

The Contract Reference pop-up window captures: \*Contract Category, \*GL
Business Unit, Estimated Contract Value, 
\*Responsible Org

#### \*Denotes Required fields

**NOTE:** Required Information must be entered in the Contract Information section or the contract will not save.

For more detailed information about procurement contracts, see the course entitled **501 PR348 Entering Procurement Contracts** located on the Cardinal website in **Course Materials** under **Learning**.

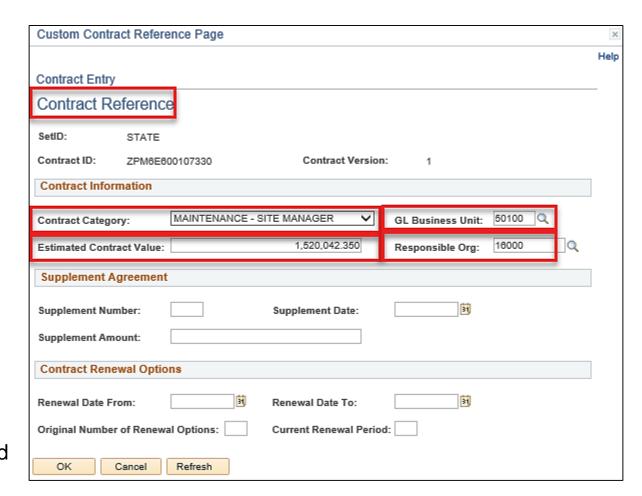

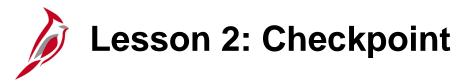

Now is your opportunity to check your understanding of the course material.

Read the question on the next slide(s), select answer(s) and click **Submit** to see if you chose the correct response.

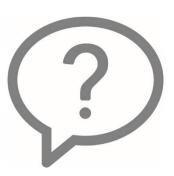

Which module in the Procurement functional area would you use to source a contract?

- eProcurement
- Strategic Sourcing
- Purchasing
- All the above

### The Purchasing process involves several key steps:

- Create a Requisition
- Create a Purchase Order
- Submit for Approval
- Dispatch Purchase Order
- Receive Items
- All of the Above

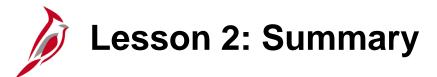

2

### **Procurement Processes**

In this lesson, you learned:

- Procurement Functional Area
- eProcurement Process
- Purchasing Process
- Strategic Sourcing Process
- Procurement Contracts Process

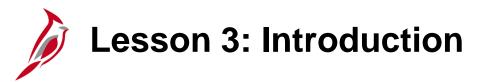

3

### Procurement Integration and Interfaces

This lesson covers the following topics:

- Integration with Accounts Payable
- Integration with General Ledger
- Integration with Project Costing
- Interfaces

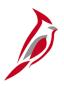

### **Integration with Accounts Payable**

Procurement integrates with Accounts Payable (A/P) in several ways. The **Copy from a Source Document** functionality in Accounts Payable enables copying purchase order and/or receiver information onto a voucher.

The Procurement module also sends PCard and ISSP data to Accounts Payable daily.

- Accounts Payable uses PCard data to create a monthly PCard voucher for each District and Central Office Division.
- Accounts Payable uses the ISSP data to create vouchers daily for all approved transactions.

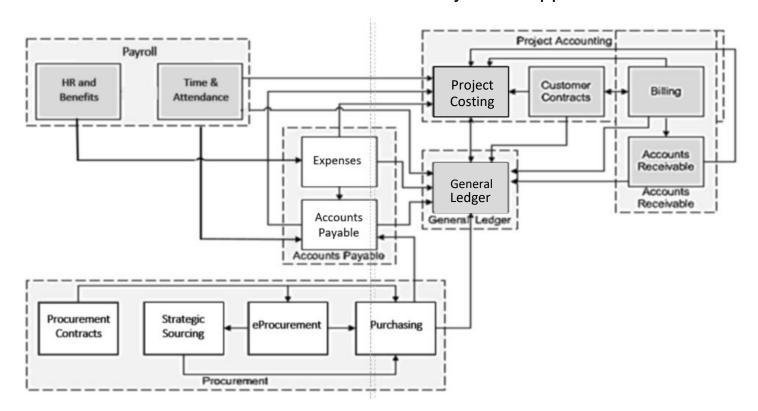

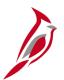

## Integration with Accounts Payable: Matching

Matching, by comparing vouchers, purchase orders, and receiving documents, ensures that payment is made for what was ordered and received.

**Two-way matching** compares the voucher with the invoice. This applies to professional services and SiteManager contract types.

**Three-way matching** compares the purchase order, receipt, and invoice. This applies to all goods and services type contracts.

The **Document Status Inquiry** functionality enables inquiry and cross-referencing of related documents across the procure-to-pay business cycle.

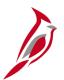

# Integration with Accounts Payable: Suppliers

All suppliers to include both procurement and fiscal suppliers, are entered and maintained in one centralized database that is managed by the Commonwealth Vendor Group (CVG).

Purchasing suppliers (suppliers on requisitions, purchase orders, and contracts) are loaded directly into Cardinal from eVA. Fiscal suppliers (non-purchasing suppliers or payees such as individuals or companies receiving refunds) are maintained by CVG in Cardinal. The database is used by the Accounts Payable and Procurement modules. Any changes made to a supplier will affect both functional areas.

Please note, a supplier must be added to Cardinal before it can be used on a purchase order, sourcing event, requisition, voucher, or payment.

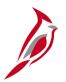

### **Integration with General Ledger**

Procurement integrates with the General Ledger (GL) module through several paths. Purchase Orders and PCard transactions integrate with the Accounts Payable module. Voucher/payment data is transmitted to the GL.

WebIMS sends requisition information to the GL via the GL journal generation process. Manual updates to the WebIMS issuance process require a spreadsheet journal to upload data into the GL.

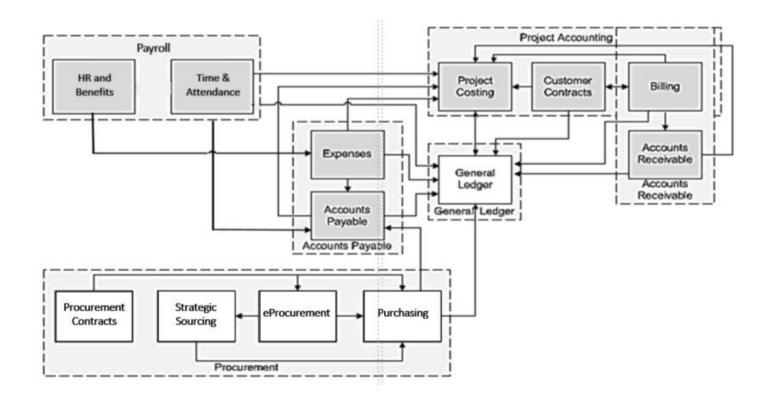

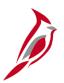

### **Integration with Project Costing**

Procurement integrates with the Project Costing module. When requisitions and purchase orders are related to a project, the information is sent to Project Costing.

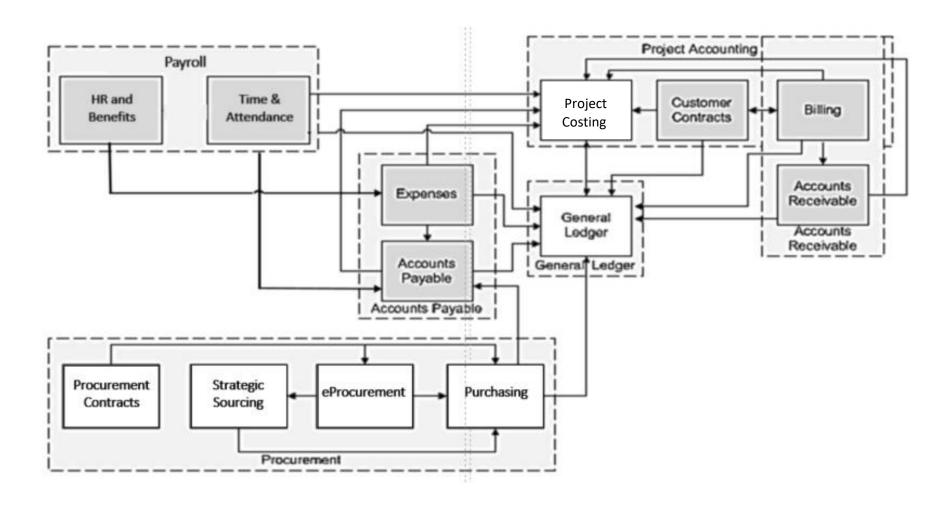

# Interfaces

Procurement processing interfaces with several external systems including the following:

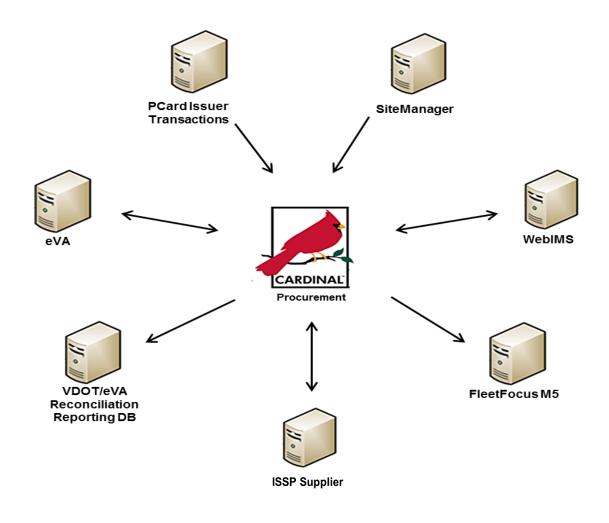

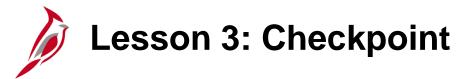

Now is your opportunity to check your understanding of the course material.

Read the question on the next slide(s), select answer(s) and click **Submit** to see if you chose the correct response.

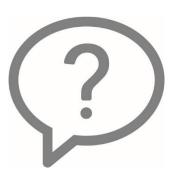

| Which document is NO | T checked as | part of the | Three-way | matching | process? |
|----------------------|--------------|-------------|-----------|----------|----------|
|----------------------|--------------|-------------|-----------|----------|----------|

- □ Purchase Order
- □ Purchase Requisition
- Receipt
- Invoice

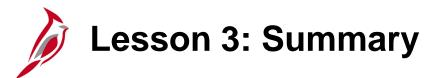

3

### Procurement Integration and Interfaces

In this lesson, you learned:

- Integration with Accounts Payable
- Integration with General Ledger
- Integration with Project Costing
- Interfaces

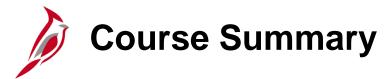

PR140

### **Procurement Overview**

In this course, you learned:

- Understand key procurement Processes
- Recognize how procurement integrates with other Cardinal modules and interfaces with other systems

# **Course Evaluation**

Congratulations! You successfully completed the **501 PR140: Procurement Overview** course.

Click here to access the evaluation survey for this course.

Once you have completed and submitted the survey, close the survey window. To close the web based training course, click the [X] button in the upper right corner.

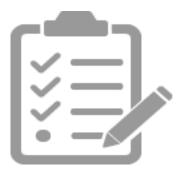

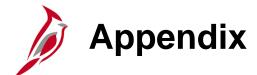

- Key Terms
- Allowed Extensions on Attachments in Cardinal
- Diagrams and Screenshots
- Flowchart Key

# **Key Terms**

**Buy Event:** The purchase of goods and/or services through a Bid or Proposal. It is an Invitation for Bid (IFB) or a Request for Proposal (RFP).

**Item:** A good or service provided by a supplier. Each item has a unique identifier or number.

**Item Categories:** A group of similar items.

**Procurement Contract:** A binding understanding between a state agency and a supplier, arising from a strategic sourcing event or purchase order.

**Purchase Order (PO):** An online and/or printed document containing authorization for the purchase of goods or services. It identifies what is being ordered, all related attributes and approval, as well as its change history and current status.

**Receiving:** The process of documenting the receipt of goods and/or services against a Purchase Order (PO).

**Requester:** The individual who requests that a requisition for goods and/or services be entered into Cardinal.

Requisitioner (or Requisition Processor): The person entering the requisition into Cardinal.

**Requisition**: An online request for goods and/or services, created from the eProcurement or Purchasing module.

# Key Terms (continued)

**RFx:** Request for Quote (RFQ), Invitation For Bid (IFB), and/or Request For Proposal (RFP).

**Strategic Sourcing:** The process of soliciting quotes, bids/proposals, and/or offers to establish contracts and/or purchase orders.

**Web Inventory Management System (WebIMS):** Virginia Department of Transportation's (VDOT) electronic stock inventory tracking and management system.

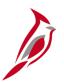

# **Allowed Extensions on Attachments in Cardinal**

The following is a list of file extensions that are allowed on attachments uploaded to Cardinal. You should only attach key supporting documents that either enhance the electronic Cardinal transaction approval process or are instrumental as part of the transaction history. The Cardinal system should not be relied upon to maintain agency documentation and should not be considered the official retention source of the agency. Supporting documents, as required by all applicable regulatory/governing bodies, should be maintained by the agency apart from the Cardinal attachment functionality.

| Allowed Extensions on Attachments in Cardinal |       |       |  |  |  |
|-----------------------------------------------|-------|-------|--|--|--|
| .BMP                                          | .CSV  | .DOC  |  |  |  |
| .DOCX                                         | .JPE  | .JPEG |  |  |  |
| .JPG                                          | .MSG  | .PDF  |  |  |  |
| .PNG                                          | .PST  | .RTF  |  |  |  |
| .TIF                                          | .TIFF | .TXT  |  |  |  |
| .XLS                                          | .XLSX | .XML  |  |  |  |

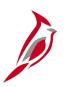

### **Procurement Process Overview**

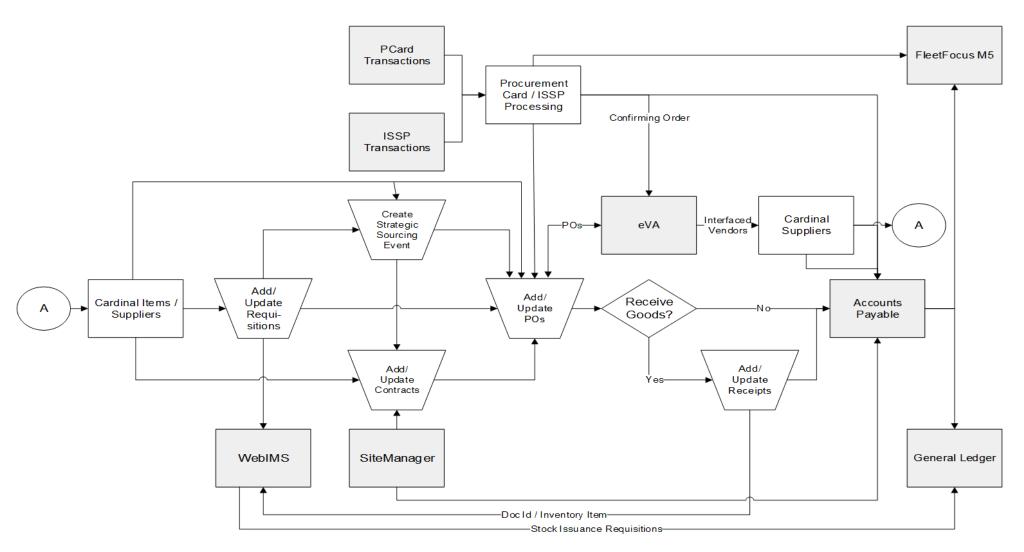

Click on image to return

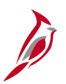

## **Procurement Functional Areas in Cardinal**

Add/Update Requisitions: This process is managed in either the eProcurement or Purchasing modules.

**Create Strategic Sourcing Event**: This process is managed in the Strategic Sourcing module.

**Add/Update Contracts**: This process is managed in the Procurement Contracts module.

Add/Update Purchase Orders: This process is managed in the Purchasing module.

**Receives and Inspects Goods**: This process is managed in the Purchasing module.

**Procurement Card (PCard)/ISSP Processing**: The Purchasing Card and Integrated Supply Services Program processes are both managed in the Purchasing module.

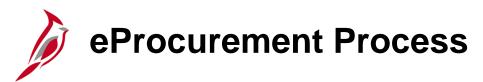

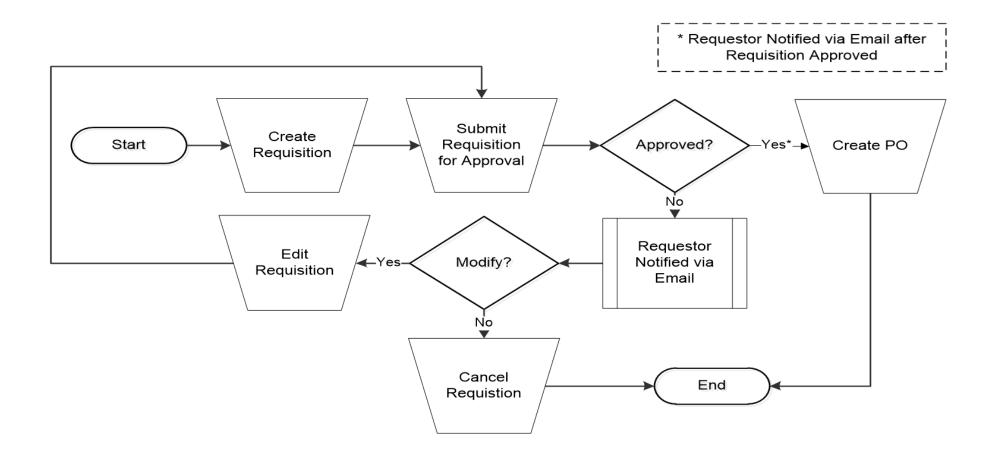

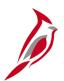

### **eProcurement Process (continued)**

**Create Requisition:** Uses National Institute of Government Purchasing (NIGP) codes. NIGP codes provide a standard coding structure that classifies a wide range of goods and services.

**Submit Requisition for Approval:** Forwards the requisition for approval.

Create Purchase Order: In eProcurement, a PO can be created by -

- Ad hoc
- Copying an approved requisition
- Copying an existing PO
- Copying from a contract

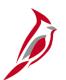

## **eProcurement Requisitions**

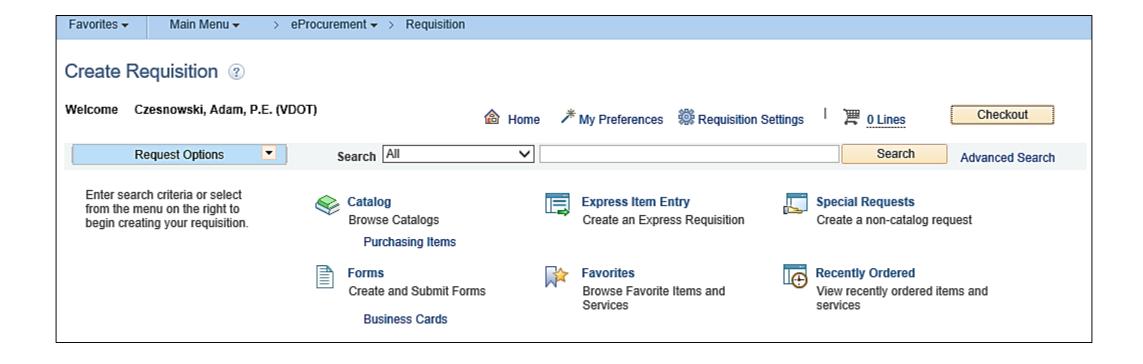

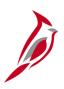

# **Purchasing Process**

#### **Requisition Processing**

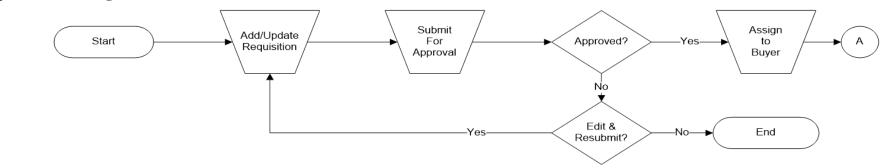

#### **Purchase Order Processing**

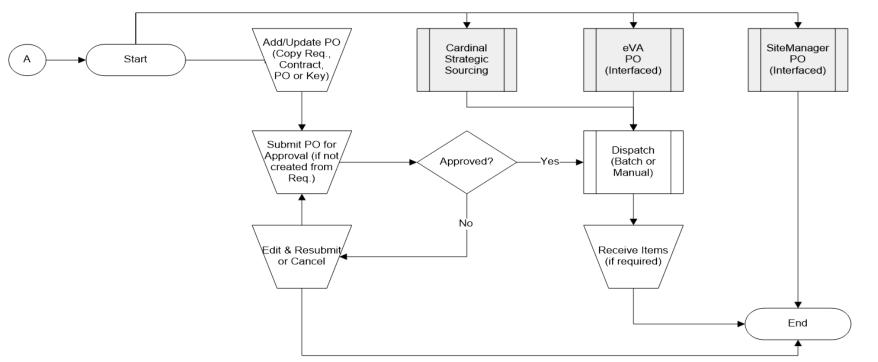

Click on image to return

# Purchasing Process (continued)

Add/Update Requisition: Requisitions can be created in the eProcurement or Purchasing module.

Add/Update Purchase Order: In Purchasing a PO can be created by -

- Ad hoc
- Copying an approved requisition, copying an existing PO, or copying from a contract
- Awarding an event
- From POs created in eVA or SiteManager contracts that are interfaced into Cardinal

**Submit for Approval:** Requisitions are sent via workflow for approval by the Requestor's Supervisor. POs created without a requisition are sent via workflow for approval by the Buyer's Supervisor. Requestors cannot approve their own requisitions, nor can Buyers approve their own POs. POs created from a requisition do not require approval. Change Orders only require approval when the amount changed exceeds Agency Procurement and Surplus Property Manual (APSPM) policy, or when adding a line.

**Dispatch Purchase Order:** A batch or manual process where the status of the PO is updated from Approved to Dispatched, and the PO is available to be received against and paid. The PO is sent to eVa if applicable.

**Receiving:** When goods or services are received, receipt information is entered into Cardinal to acknowledge that the goods and/or services have been delivered and accepted.

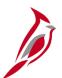

### **Create Requisition**

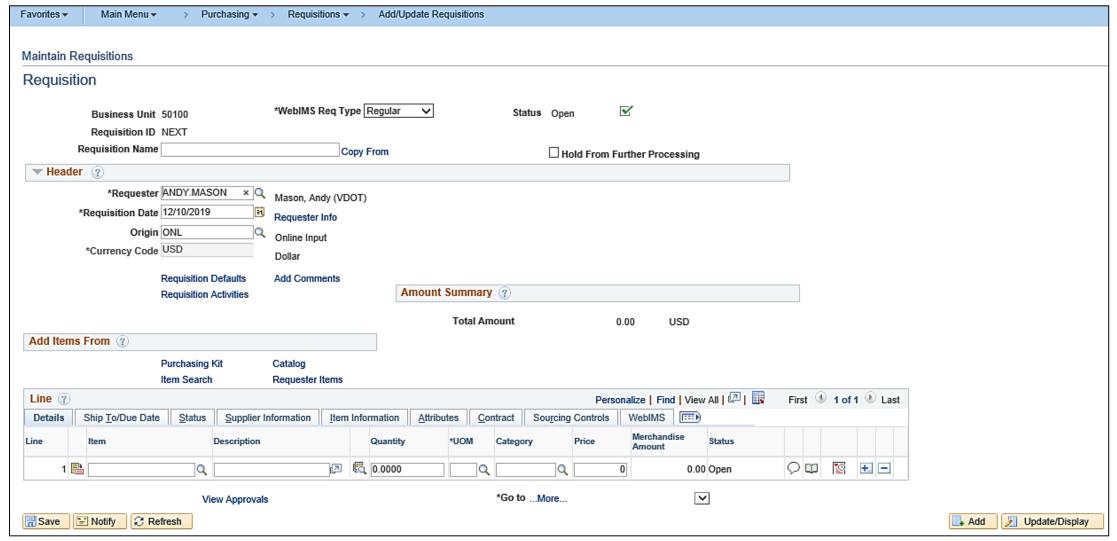

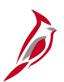

### **Document Status Page**

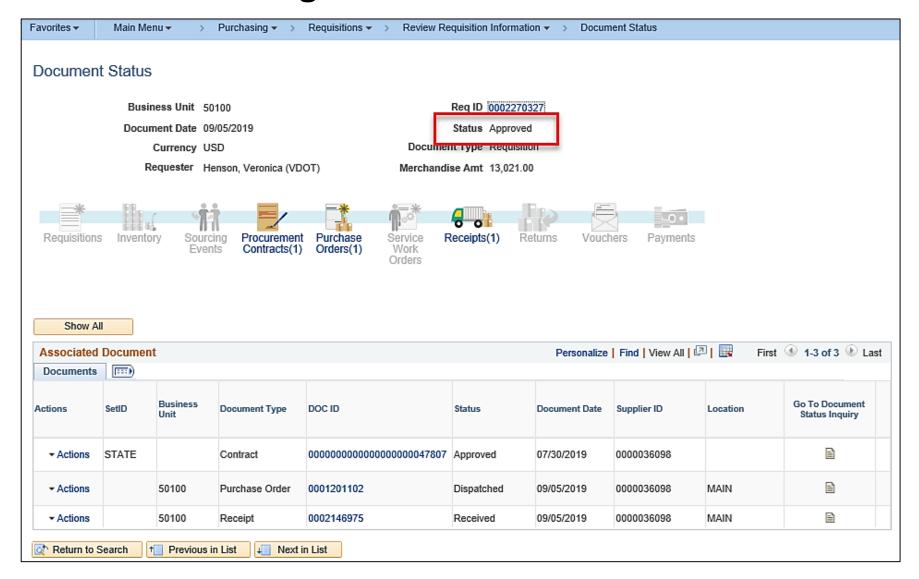

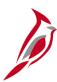

### **Purchase Order Header**

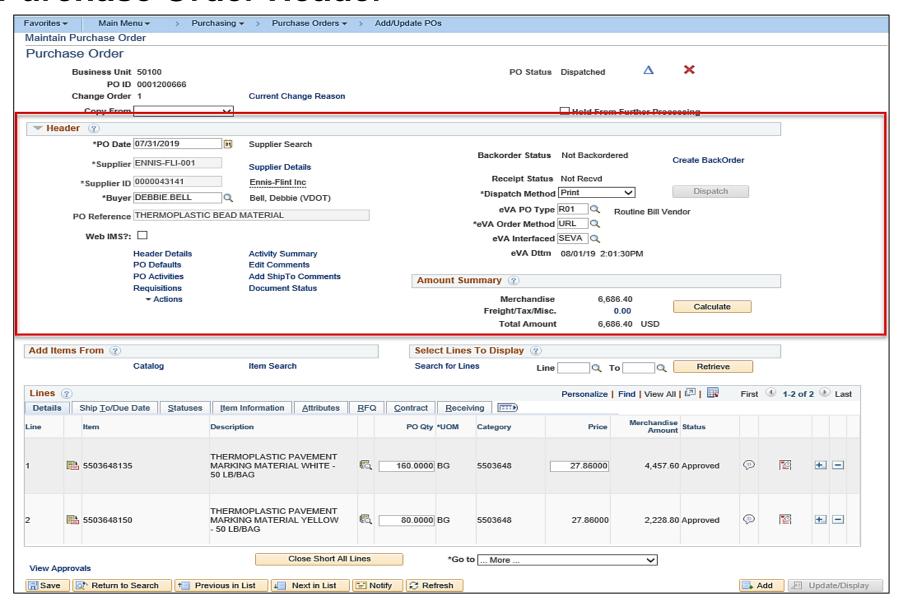

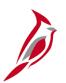

### **WebIMS Checkbox**

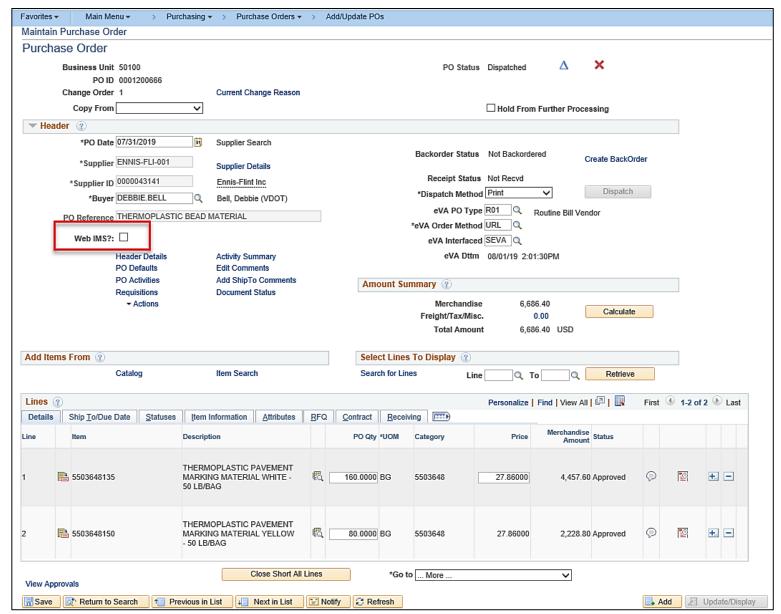

Click on image to return

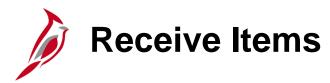

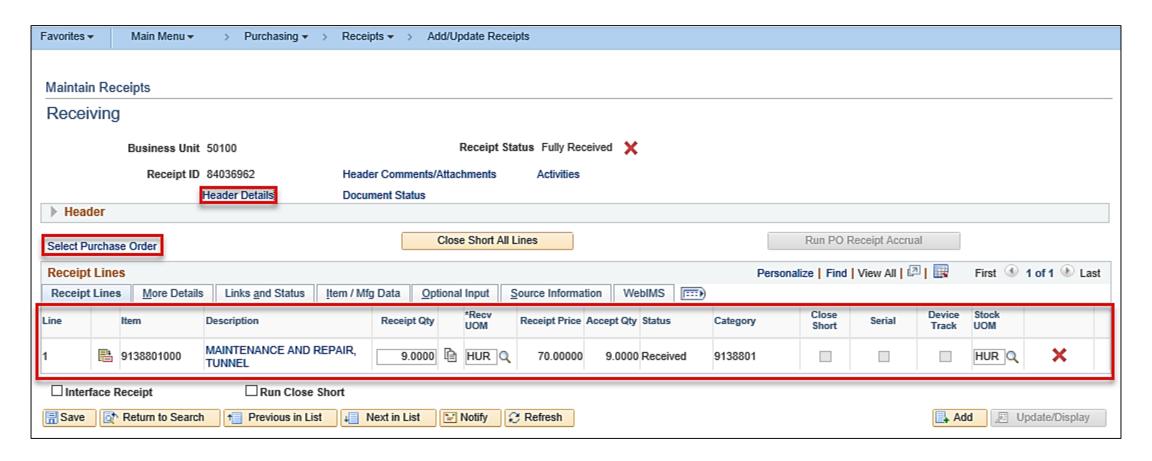

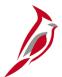

### **PCard Reconciliation**

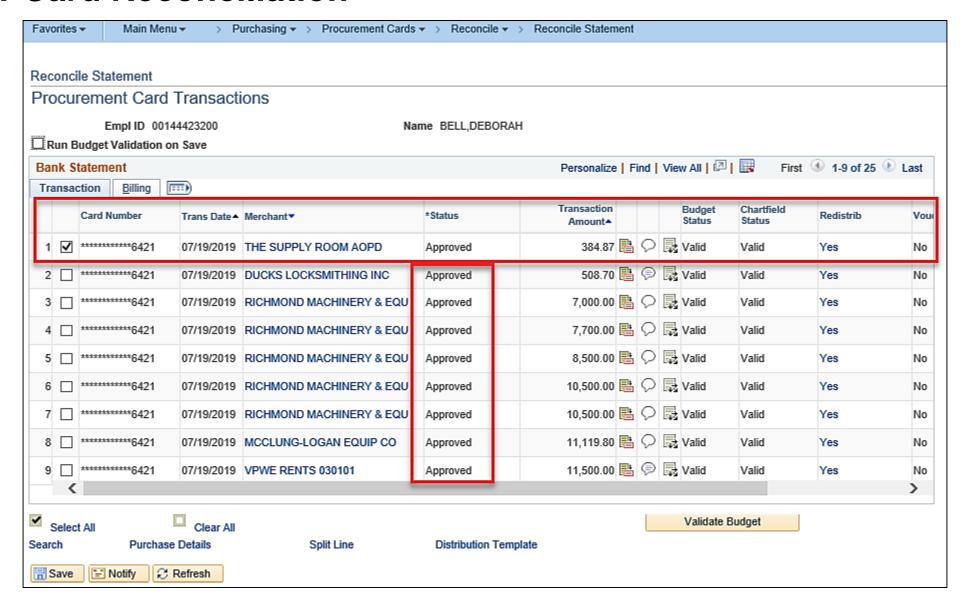

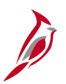

## **Strategic Sourcing Process**

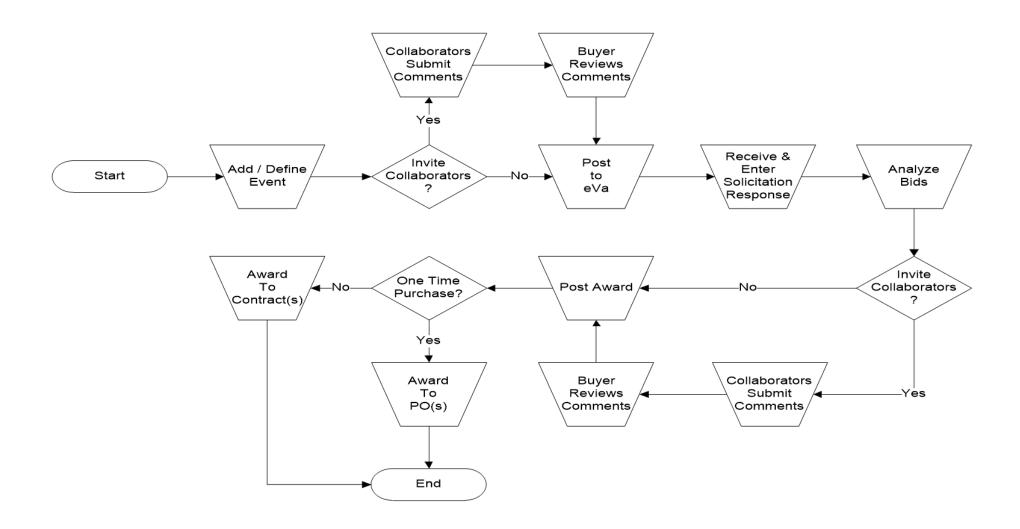

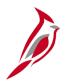

## **Strategic Sourcing Process (continued)**

**Add/Define Event:** Creates a buy event from a source document using an Invitation For Bid (IFB) or Request For Proposal (RFP).

**Event Collaboration:** Allows input or approval from others as an event is being created.

**Receive and Enter Solicitation Response:** Involves receiving the bid packets from the suppliers and entering their bid responses from eVA.

**Analyze Bids:** Involves reviewing bids/proposals and possibly a calculation of weighted bid factors to determine the best value.

**Post Award:** Closes the event in preparation for award.

**Response Collaboration:** Allows discussion with collaborators before final award. Strategic Sourcing Buyers can also invite their Procurement Manager and Senior Procurement Manager as Collaborators to request approval for events over their delegated authority.

**Award to Purchase Order or Contract:** Awards the event to the winning Bidder(s)/Offeror(s). This step also determines if the event is awarded to a contract where goods or service are recurring or to a purchase order.

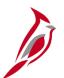

### **Strategic Sourcing Event Page**

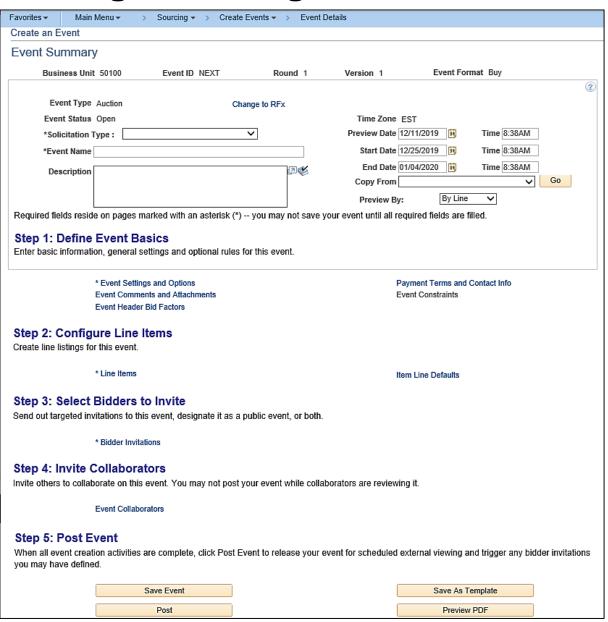

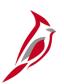

## **Procurement Contracts Process**

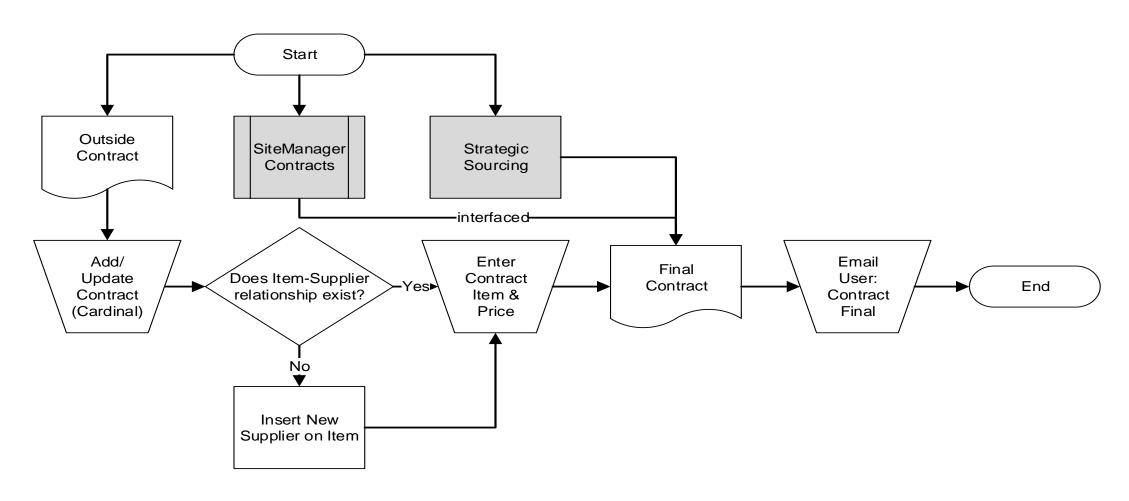

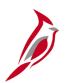

### **Procurement Contracts Process (continued)**

**Outside Contract:** External contracts are entered manually in Cardinal. This includes professional service contracts that do not originate through the Cardinal solicitation process.

SiteManager: VDOT Construction and Maintenance type contract data.

**Strategic Sourcing:** Contract award from the IFB/RFP process.

**System Contract Entry:** Ad-Hoc Contract information entered into the Procurement Contracts module.

**Item - Supplier Relationship:** Links the item to the supplier.

Enter Contract Item & Price: Specifies contract item and unit price.

**Email User:** Notifies the end user that the contract has been entered and saved (finalized).

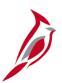

## **Add/Update Contracts Page**

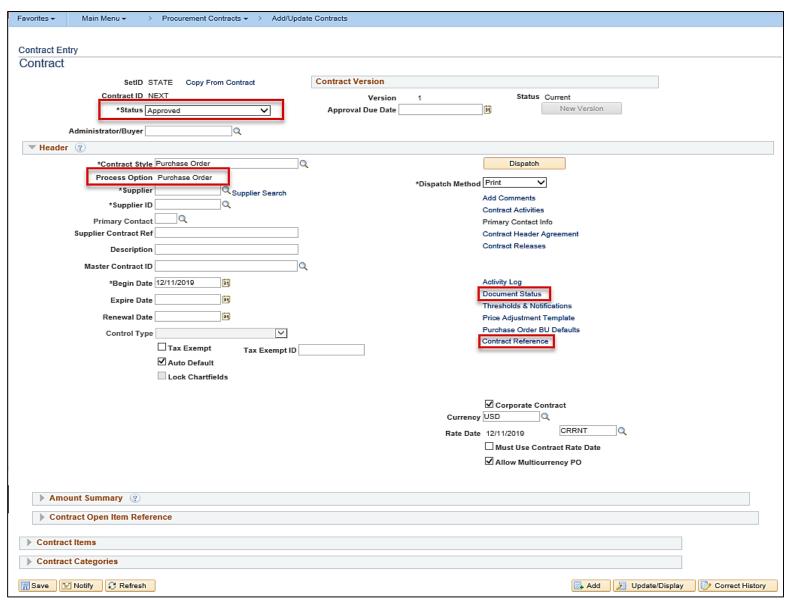

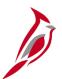

### **Contract Reference Page**

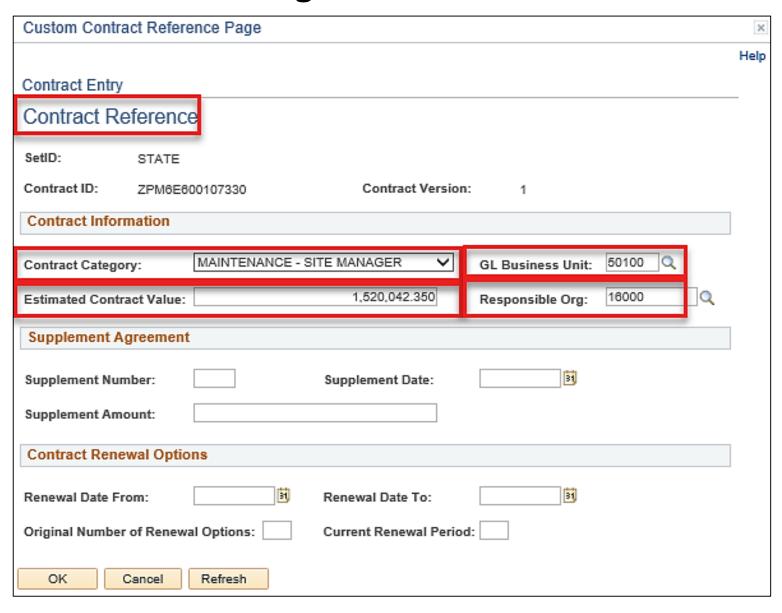

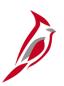

## **Integration with Accounts Payable**

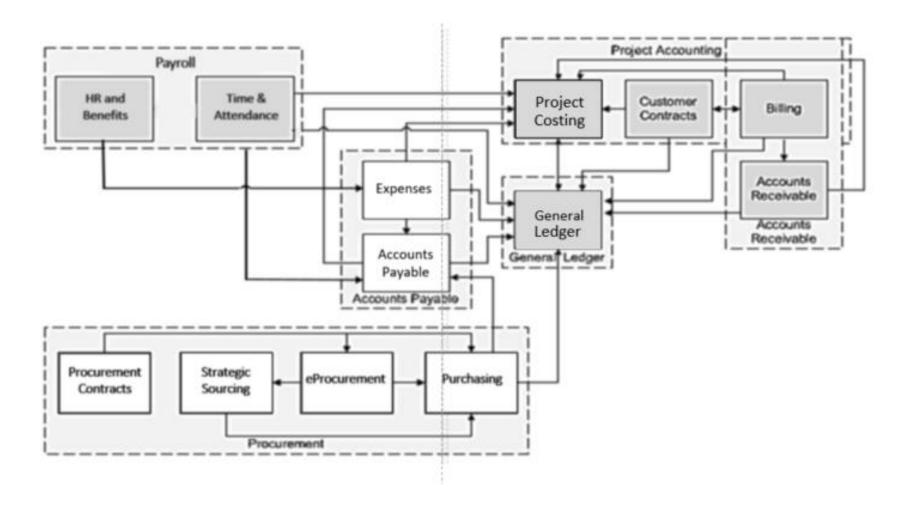

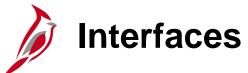

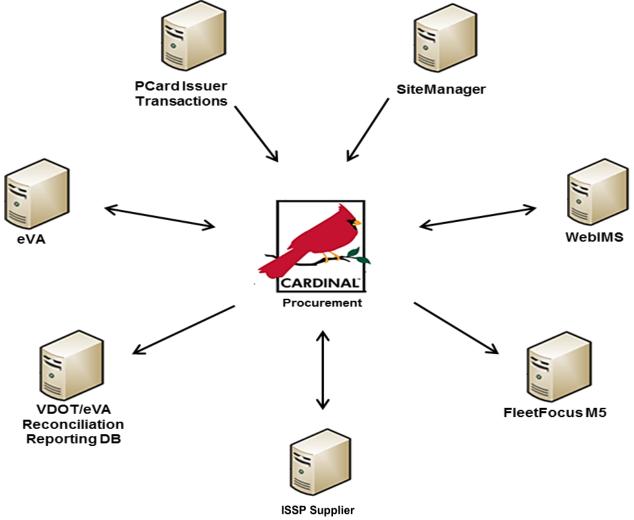

# Interfaces (continued)

**eVA** interfaces with Cardinal in several ways:

- Supplier data and reporting information is sent from eVA to Cardinal daily.
- Purchase orders and change orders in eVA are imported daily.
- Cardinal Procurement sends PCard transactions to eVA.
- Cardinal sends purchase orders and change orders created in Cardinal to eVA.

**FleetFocus M5:** FleetFocus M5 tracks all hours and parts used, and activity, related to the operation and maintenance of vehicles and equipment. Cardinal interfaces with FleetFocus M5 by sending PCard and ISSP related data daily.

**Integrated Supply Services Program (ISSP):** The ISSP supplier provides vehicle repair parts and shop items for Cardinal end users. Every location has its own unique card number. ISSP sends ISSP transaction data to Cardinal.

**ISSP Supplier:** Cardinal imports ISSP transaction information from the supplier and sends back confirming data.

**PCard Issuer:** Cardinal imports PCard transaction information from the bank card supplier (card supplier).

# Interfaces (continued)

**SiteManager:** SiteManager sends construction and maintenance contract records to Cardinal, where it is used to create contracts and purchase orders. SiteManager is used by VDOT Construction Division for the building and maintaining of roads.

**VDOT/eVA Reconciliation Reporting:** eVA sends confirming PO data to the Data Warehouse. Cardinal sends PO payment data to the Data Warehouse, where the two data sets are compared and available for viewing from the web.

**WebIMS:** Cardinal users can create requisitions requesting inventory from WebIMS, which sends the item, quantity, location, and IMS location number Interfaces back to Cardinal so the requestor can locate and track the product. After the end user confirms their order, WebIMS updates inventory.

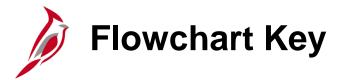

Indicates point at which the process begins. Depicts a process step or interface. Start Step Does not represent any activity. Description Specifies a batch process. Indicates point at which the process ends. End Does not represent any activity. Batch Process Depicts a process step that is preformed manually. Depicts a document of any kind, either electronic Manual or hard copy. Document Operation Defines the possible outcomes of a decision or Indicates an on-page or intra process connector. Decision analysis that took place in a step immediately Used to avoid complex overlapping connector preceding. lines or to continue a process on a subsequent Outcome page. Represents an entity (person, organization, etc.). Connects steps between business processes. Step/ Entity Name Process